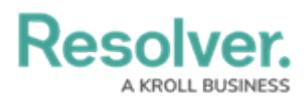

## **Information & Support**

Last Modified on 04/12/2021 5:56 pm EDT

The **About** section of the **Settings** provides information about your version of Dispatch, as well as links to the license agreement, legal notice, and Resolver Support site.

To access this section, click **Settings** > **about**.

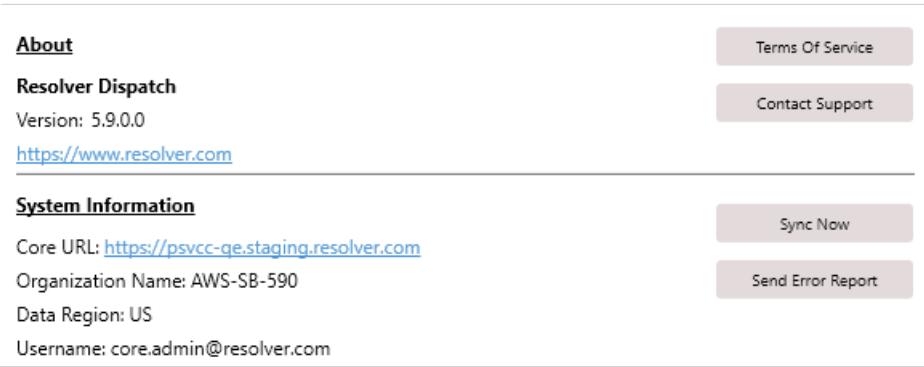

The About section of Settings.

To immediately sync Dispatch with Core's Command Center app, click **Sync Now**. This is useful when changes have been made to an object in Command Center (e.g. the address of a location has been updated) and you do not wish to wait for the next scheduled sync.

If you're experiencing issues with Dispatch, you can automatically send an error report to Resolver Support by clicking **Error Report**. Note that only the computer experiencing the issues should send the error report.